# **پایگاه خبري دانشجویان پیام نور (پیام نورنا)**

**آموزش و راهنماي تصویري ثبت درخواست تکدرس و معرفی به استاد از طریق پیشخوان خدمت سیستم گلستان دانشگاه پـیـام نور** 

# [WWW.PNUNA.COM](http://pnuna.com)

1Page PNUNA.COM

## **توضیحات :**

سامانه پیشخوان خدمت در سیستم گلستان به منظور دسترسی آسان دانشجویان دانشگاه پیام نور جهت انجام امور آموزشی خود به دور از مراحل سخت اداري و در راستاي سیاست راهبردي دانشگاه براي ارتقاي سطح رضايتمندي دانشجويان راه اندازي شده است.

طبق اعلام سازمان مرکزي دانشگاه پیام نور ، از این به بعد درخواست هاي تکدرس و معرفی به استاد دانشجویان از طریق پیشخوان خدمت سیستم گلستان ثبت خواهد شد.

#### **نکــــــــــات مهــــــم :**

دانشجویانی که شرایط تکدرس و معرفی به استاد دارند می توانند در بازه زمانی اعلام شده در تقویم آموزشی دانشگاه پیام نور ، با مراجعه به سیستم گلستان پیام نور و مسیر پیشخوان خدمت ، درخواست تکدرس و معرفی به استاد خود را ثبت نمایند.

دقت کنید : مسیر پیشخوان خدمت در زمان تعیین شده براي معرفی به استاد در تقویم آموزشی دانشگاه پیام نور فعال خواهد شد.

**مسیر و گزارش پیشخوان خدمت فقط براي افرادي فعال می باشد که بدهی شهریه نداشته باشند و بدهی شهریه انها صفر باشد. در این صورت این منو براي انها نیز فعال خواهد شد.** 

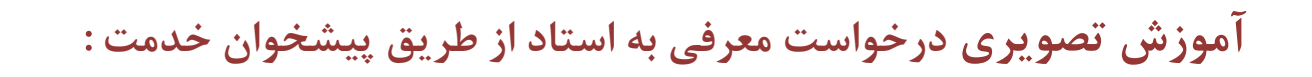

## **مرحله 1 :**

مراجعه به سایت جامع خدمات آموزشی گلستان دانشگاه پیام نور:

#### **[سایت جامع خدمات آموزشی دانشگاه پیام نور](http://reg.pnuna.com) – کلیک کنید**

# **مرحله 2 :**

 $\begin{array}{c} \begin{array}{c} \begin{array}{c} \begin{array}{c} \end{array} \\ \end{array} \end{array} \end{array} \end{array}$ 

طی مراحل زیر طبق تصاویر :

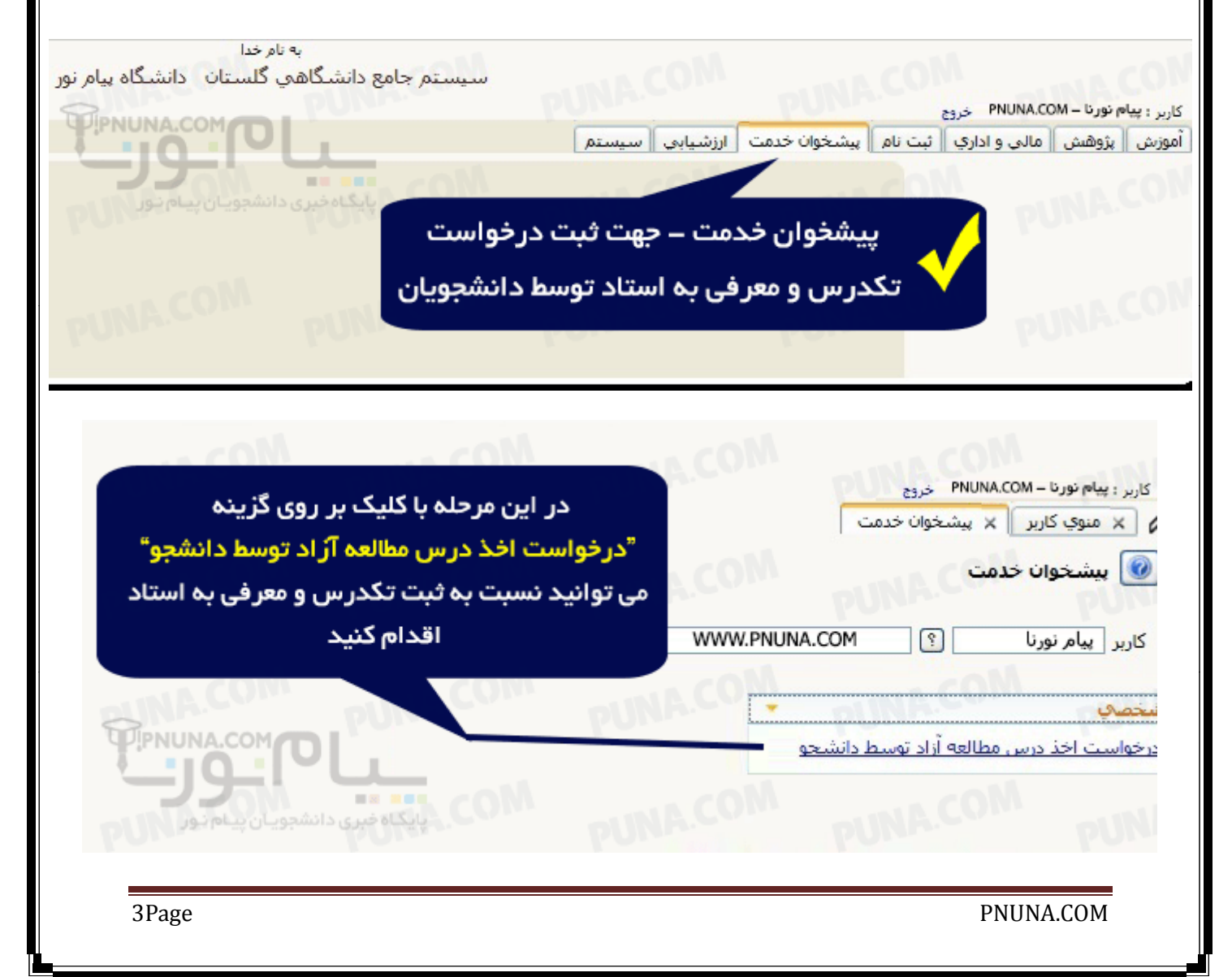

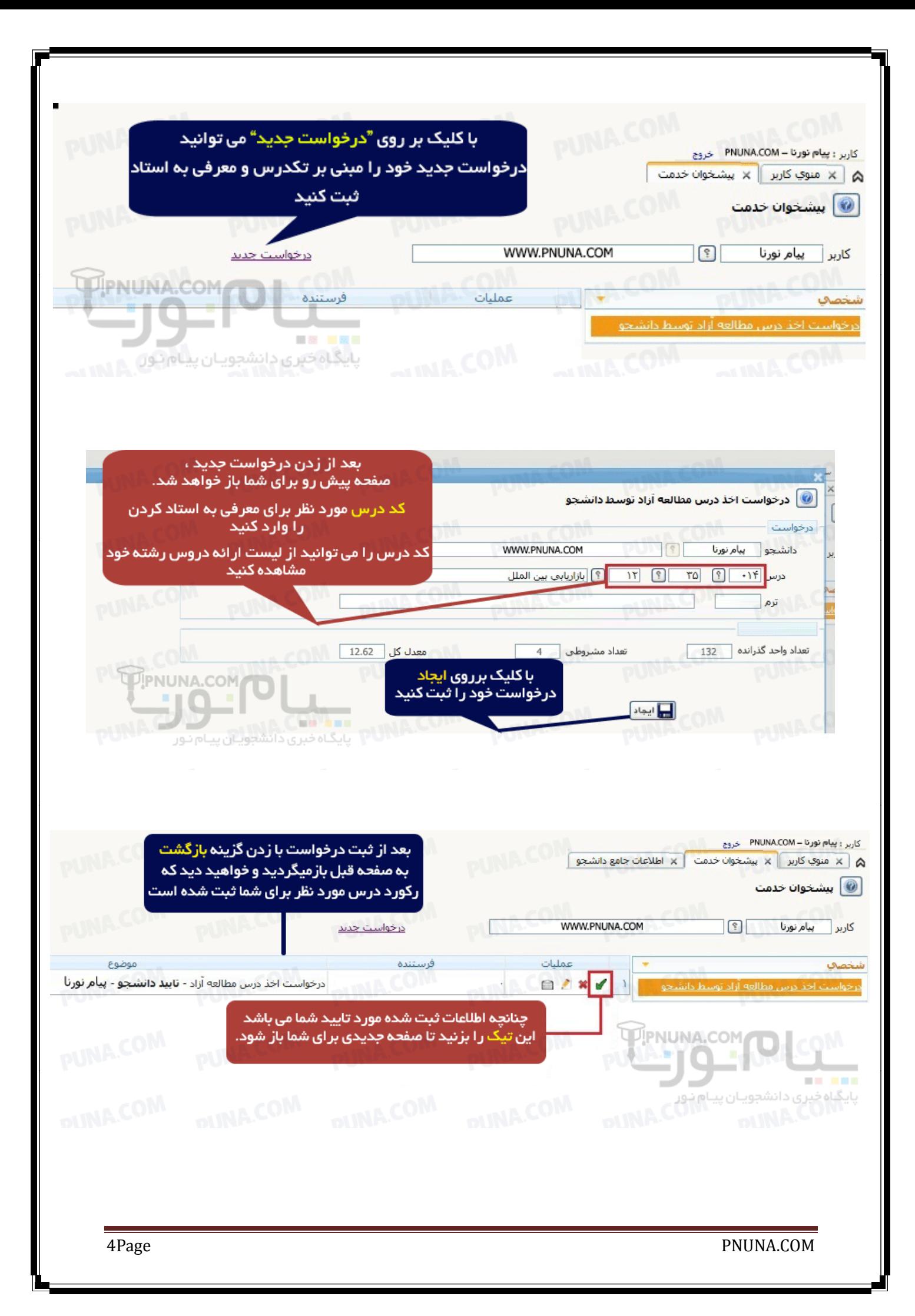

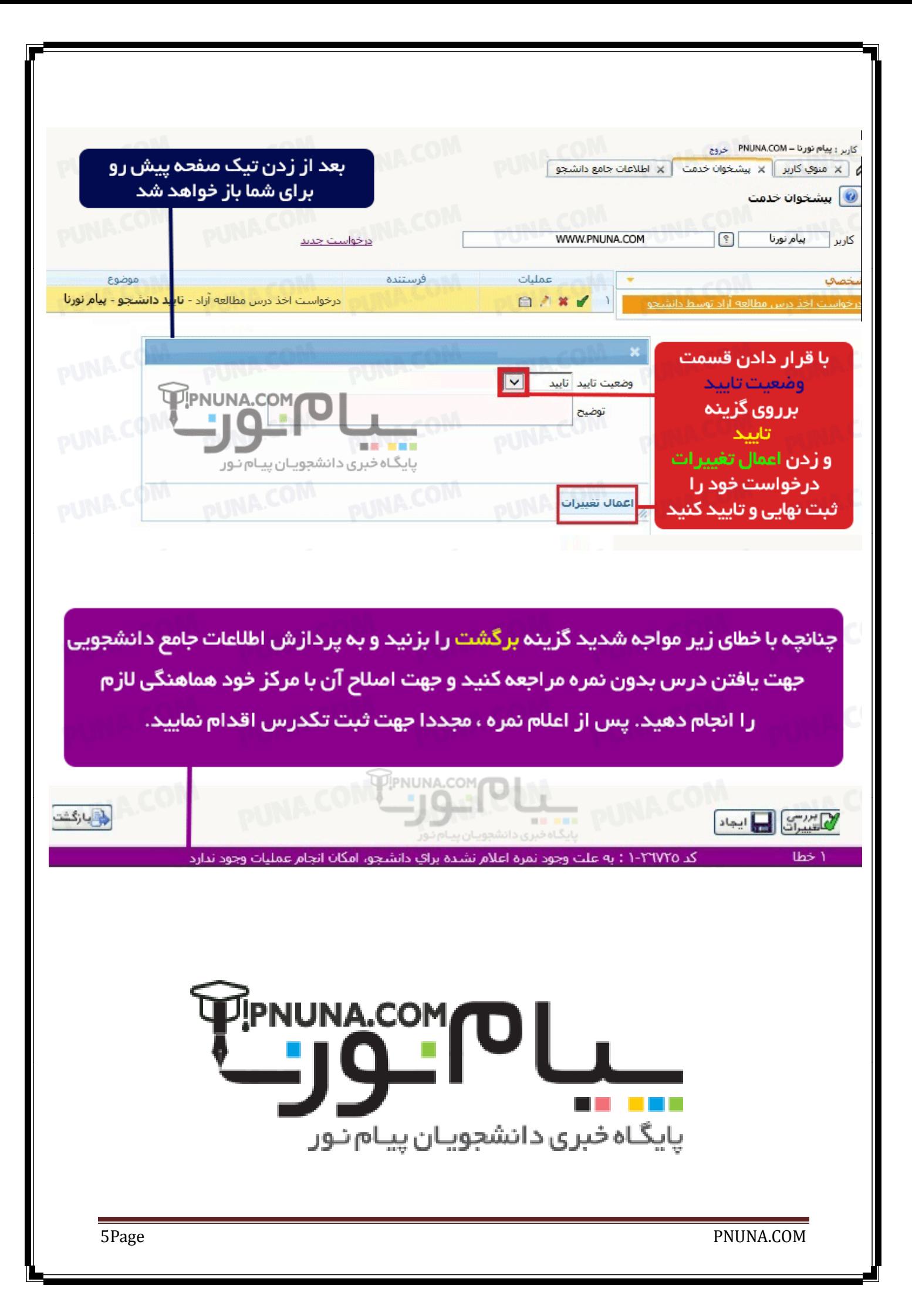